# $(\quad)$

# $\begin{array}{|c|c|} \hline \quad \ \, \text{\textsf{Q}}\\ \hline \end{array}$ QnU CPU

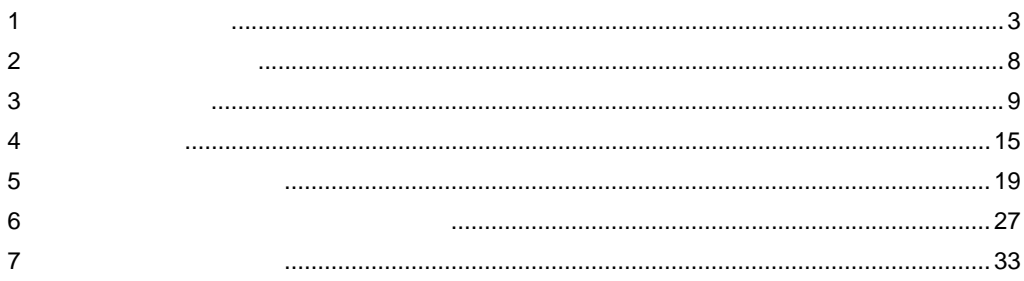

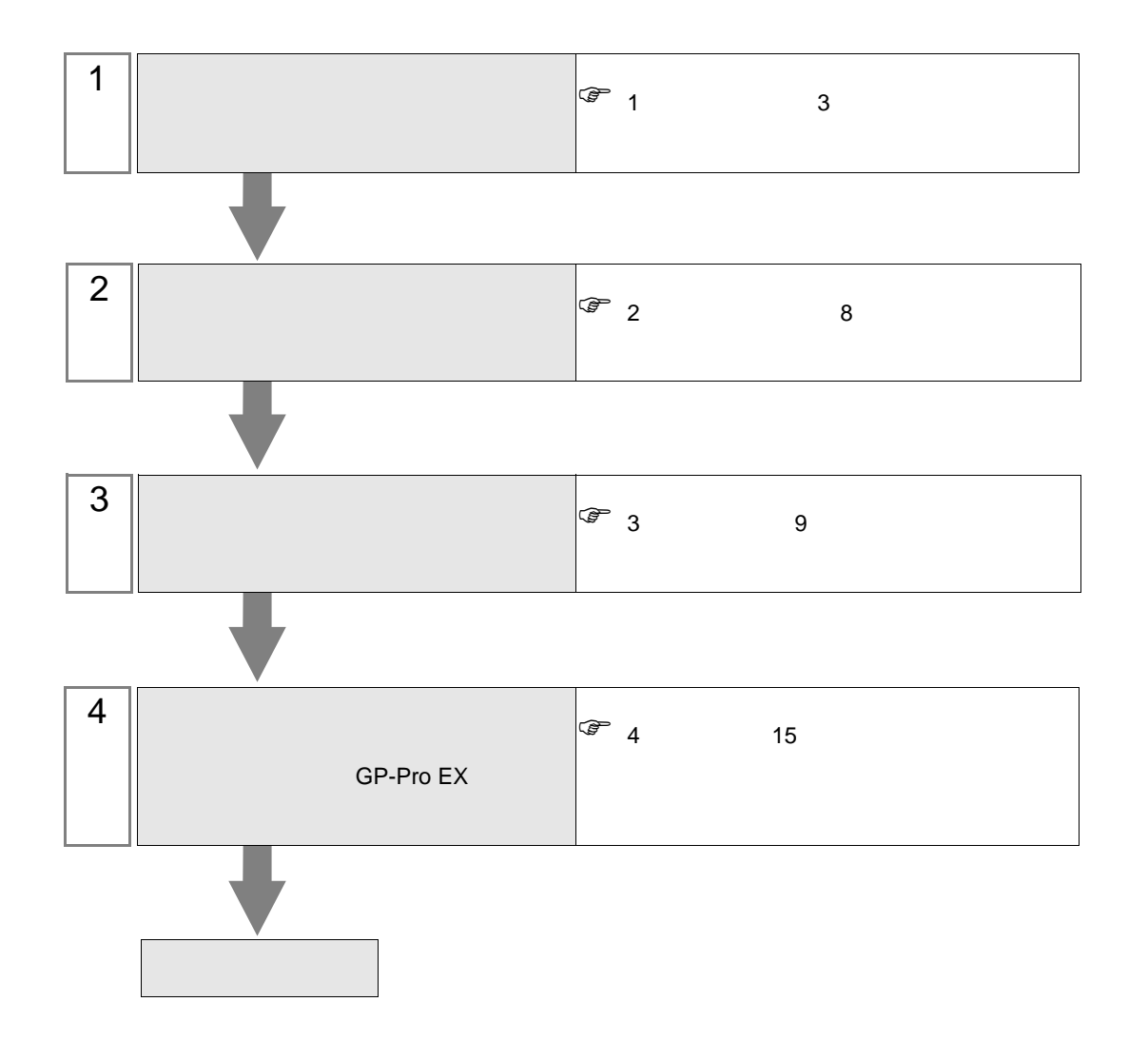

 $PLC$ 

#### Q13UDHCPU Q20UDHCPU Q26UDHCPU) CPU 2 0CPU (Q02CPU Q02HCPU Q06HCPU Q12HCPU Q25HCPU) 示器と直接接続することができないため、マルチ CPU システムで使用してください。

1 QCPU (Q03UDCPU Q04UDHCPU Q06UDHCPU Q10UDHCPU

3 CPU (Q172DCPU Q173DCPU)

CPU

#### <span id="page-2-0"></span>シリーズ CPU リンク I/F 通信方式 設定例 MELSEC-Q Q03UDECPU Q04UDEHCPU Q06UDEHCPU Q10UDEHCPU Q13UDEHCPU Q20UDEHCPU Q26UDEHCPU CPU (UDP)  $\mathbf 1$ 9 [ページ\)](#page-8-1) (TCP) [設定例](#page-11-0) 2 12 Q03UDCPU Q04UDHCPU Q06UDHCPU Q10UDHCPU Q13UDHCPU Q20UDHCPU Q26UDHCPU QCPU  $1$ (UDP) [設定例](#page-8-1) 1 9 [ページ\)](#page-8-1) (TCP) [設定例](#page-11-0) 2 12 Q02CPU Q02HCPU Q06HCPU Q12HCPU Q25HCPU QCPU  $\overline{2}$ (UDP) [設定例](#page-8-1) 1 9 [ページ\)](#page-8-1) (TCP) [設定例](#page-11-0) 2 12 Q172DCPU Q173DCPU QCPU  $3$ (UDP)  $\,$  1  $\,$ 9 [ページ\)](#page-8-1) (TCP) [設定例](#page-11-0) 2 12

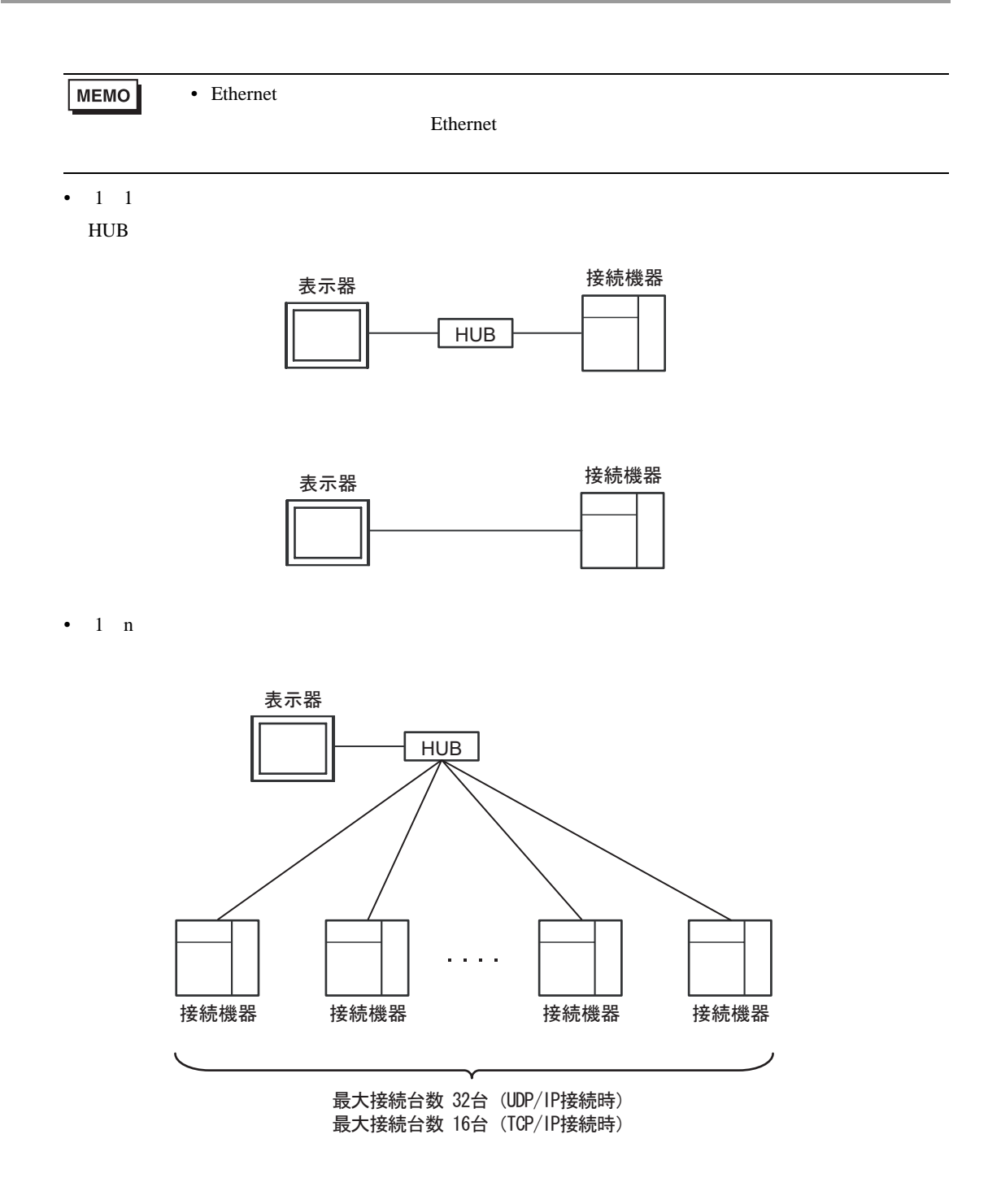

•  $n \quad 1$ 

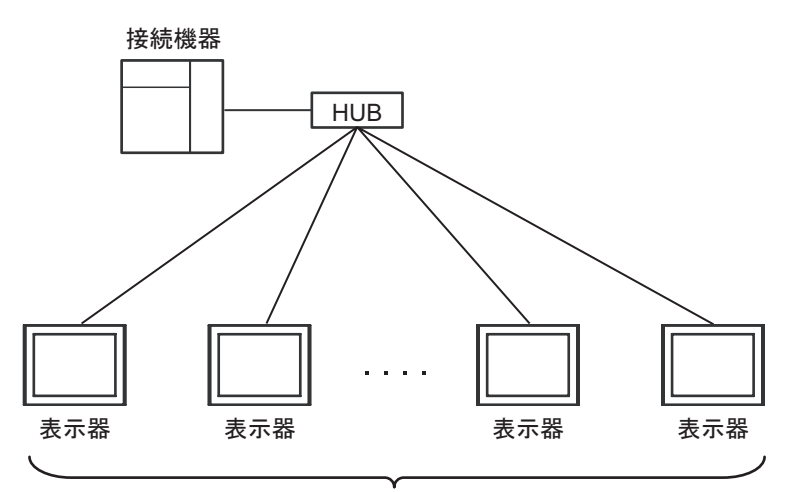

最大接続台数 16台

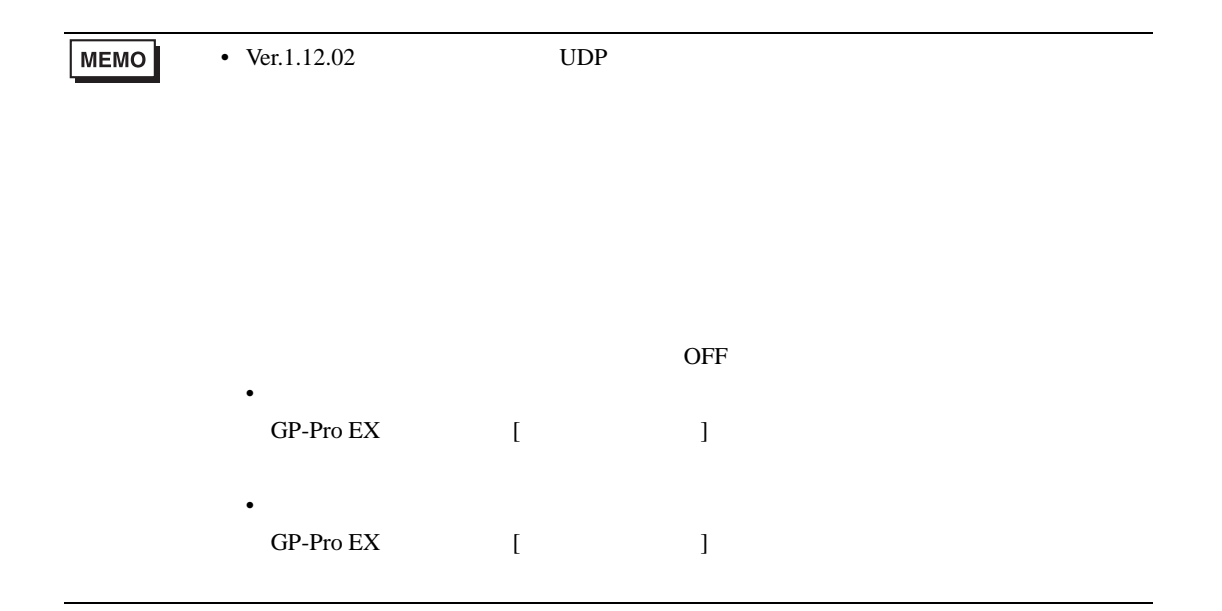

 $\bullet$   $n : m$ 

最大接続台数 接続機器1台につき16台

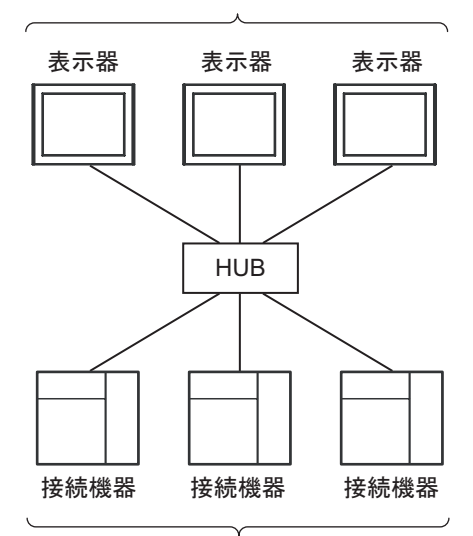

最大接続台数 32台(UDP/IP接続時) 最大接続台数 表示器1台につき16台(TCP/IP接続時)

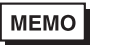

•  $Ver.1.12.02$  UDP

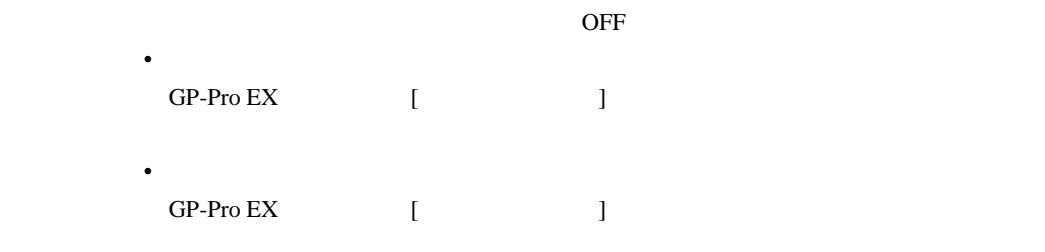

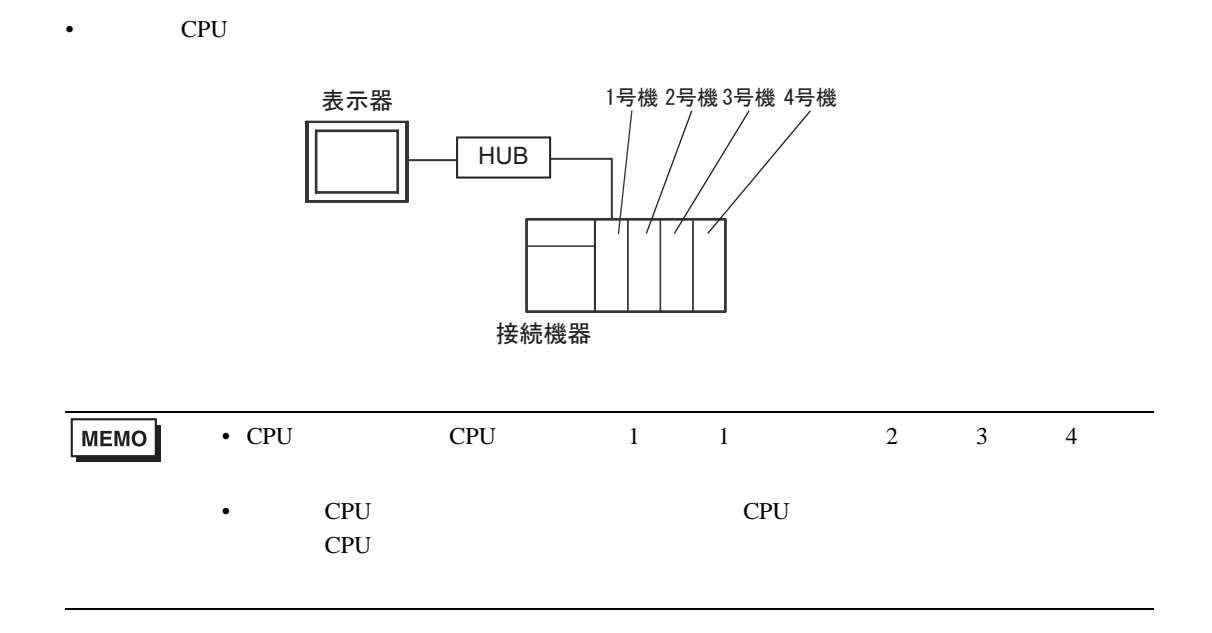

Q QnU CPU

<span id="page-7-0"></span> $2 \left( \frac{1}{2} \right)$ 

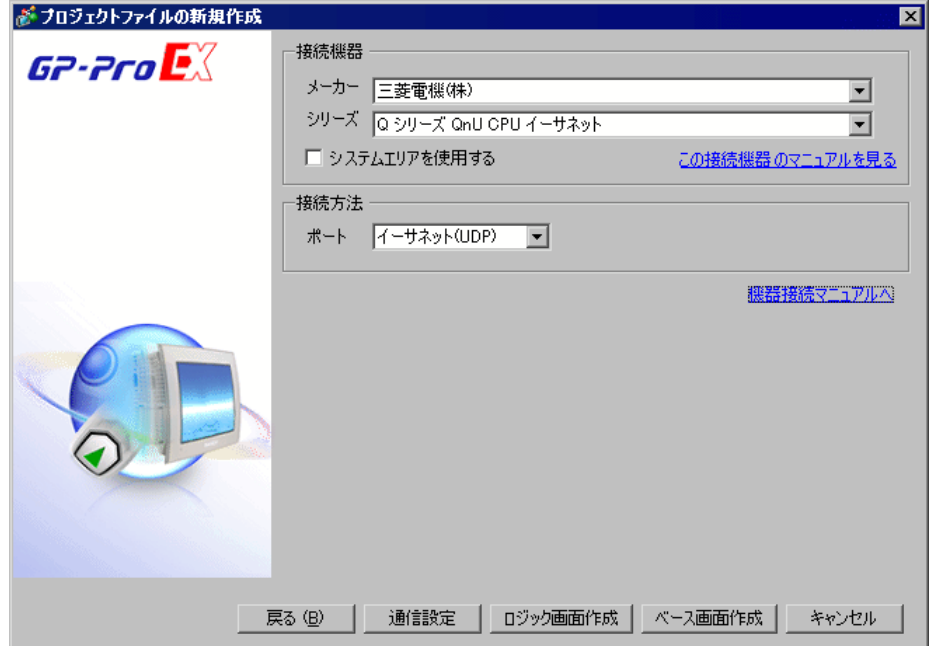

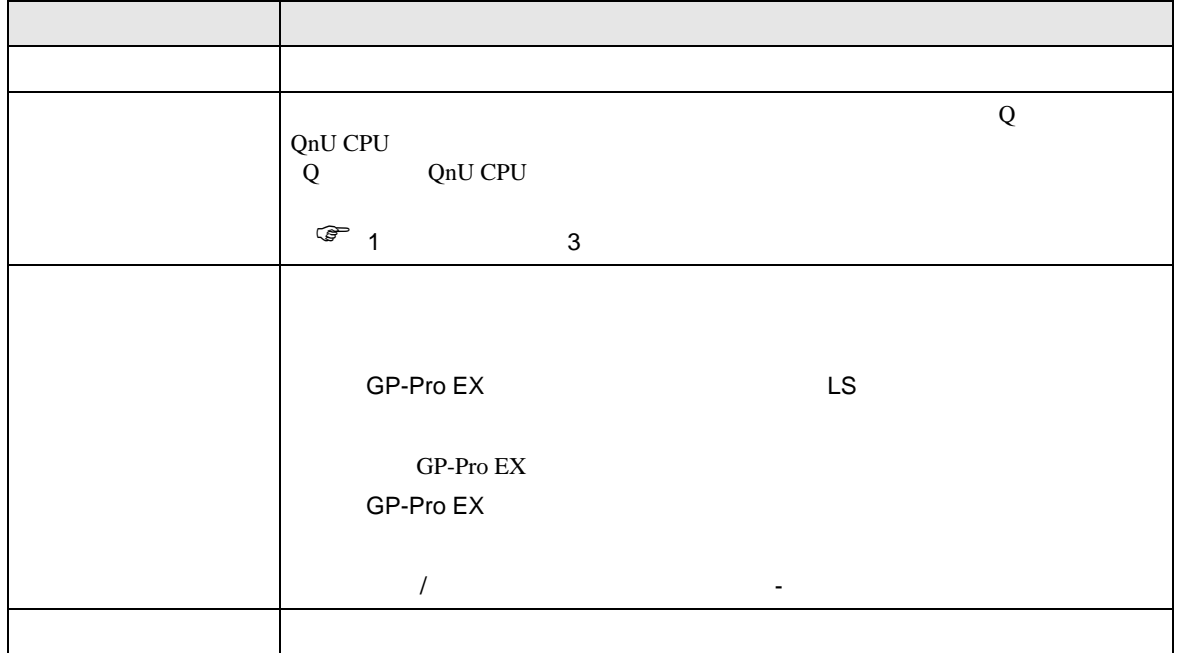

<span id="page-8-0"></span> $3 \sim$ 

# <span id="page-8-1"></span> $3.1$  1

GP-ProEX

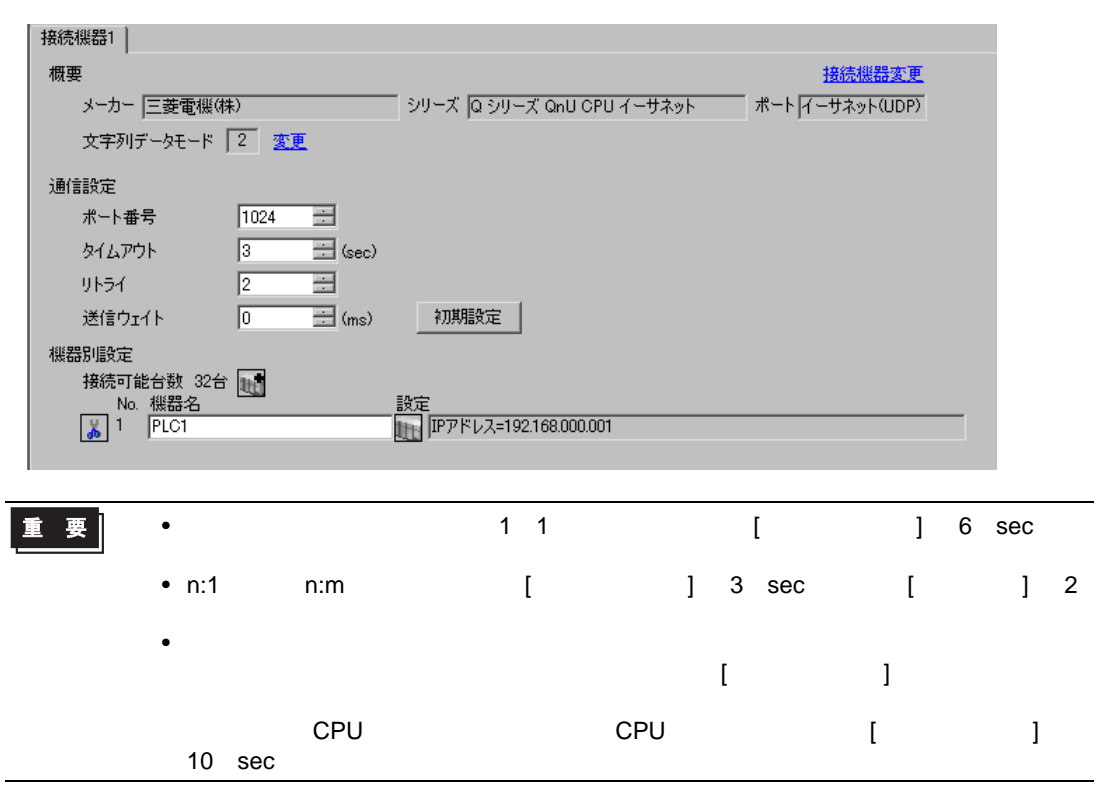

 $\begin{array}{ccc} & 1 & 1 & 1 \end{array}$ 

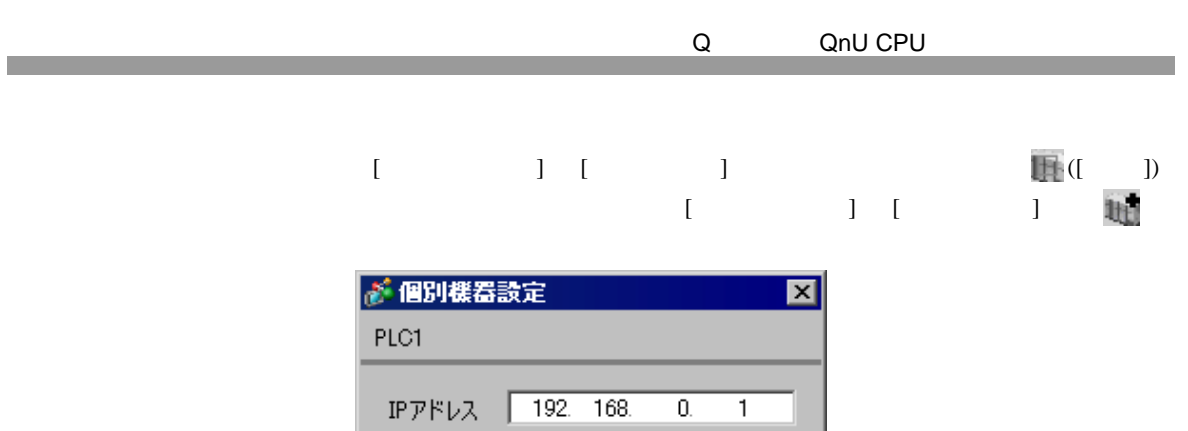

 $OK(Q)$ 

初期設定

キャンセル

- 
- IP  $\blacksquare$ •  $IP$
- $IP$  IP  $IP$
- $IP$

(GX-Developer Ver.8.68W)

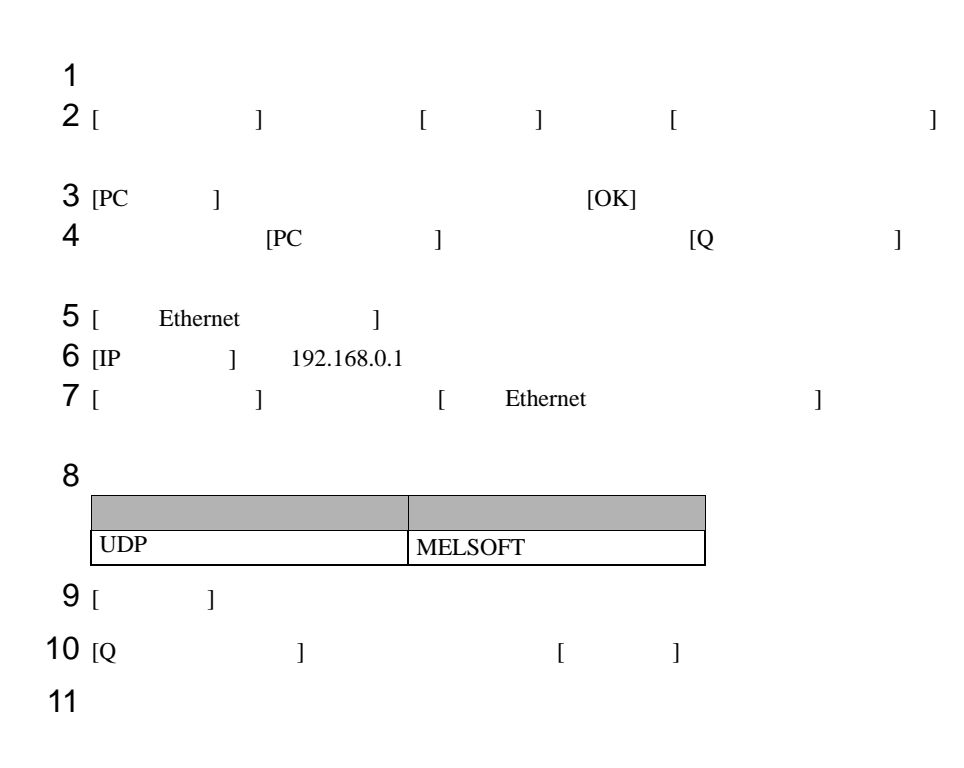

- IP  $\blacksquare$
- $IP$

# <span id="page-11-0"></span>3.2 設定例 2

GP-ProEX

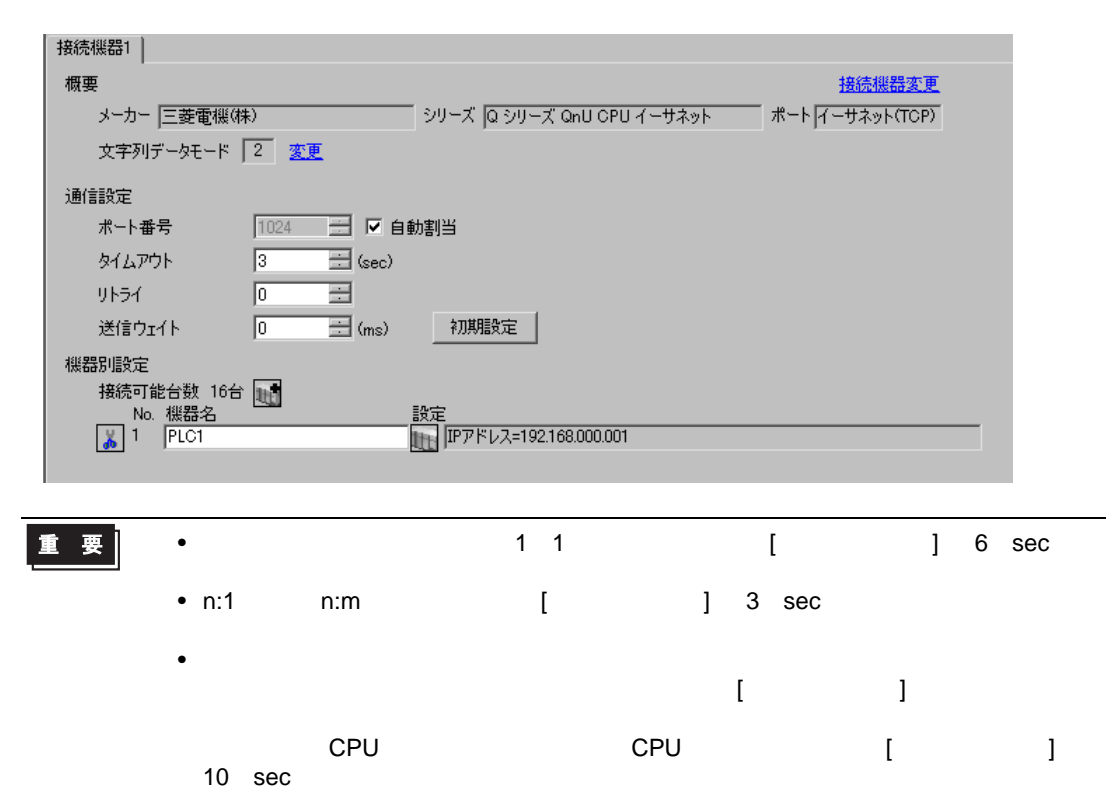

 $\begin{bmatrix} 1 & 0 & 0 \\ 0 & 0 & 1 \end{bmatrix}$   $\begin{bmatrix} 1 & 0 & 1 \\ 0 & 1 & 0 \end{bmatrix}$ 

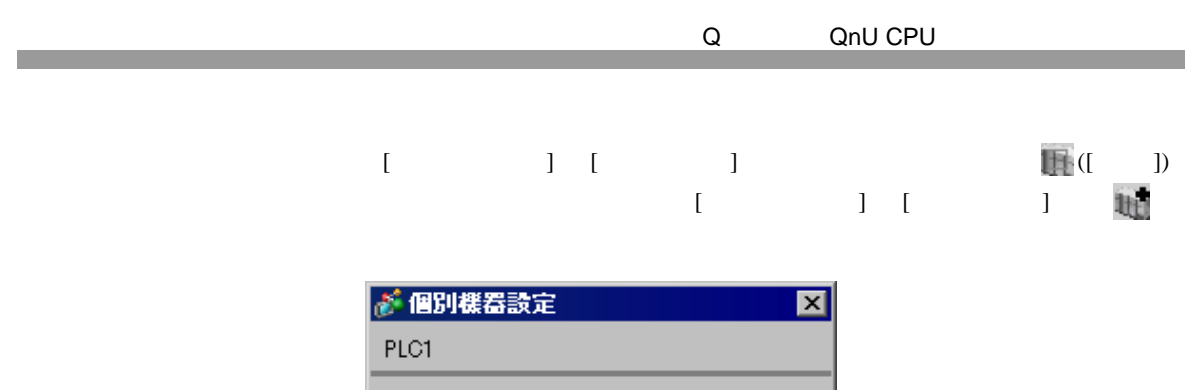

 $\overline{0.1}$ 

初期設定

キャンセル

IPアドレス 192.168.

 $OK(0)$ 

- IP  $\blacksquare$
- $IP$
- $IP$  IP  $IP$
- $IP$

(GX-Developer Ver.8.68W)

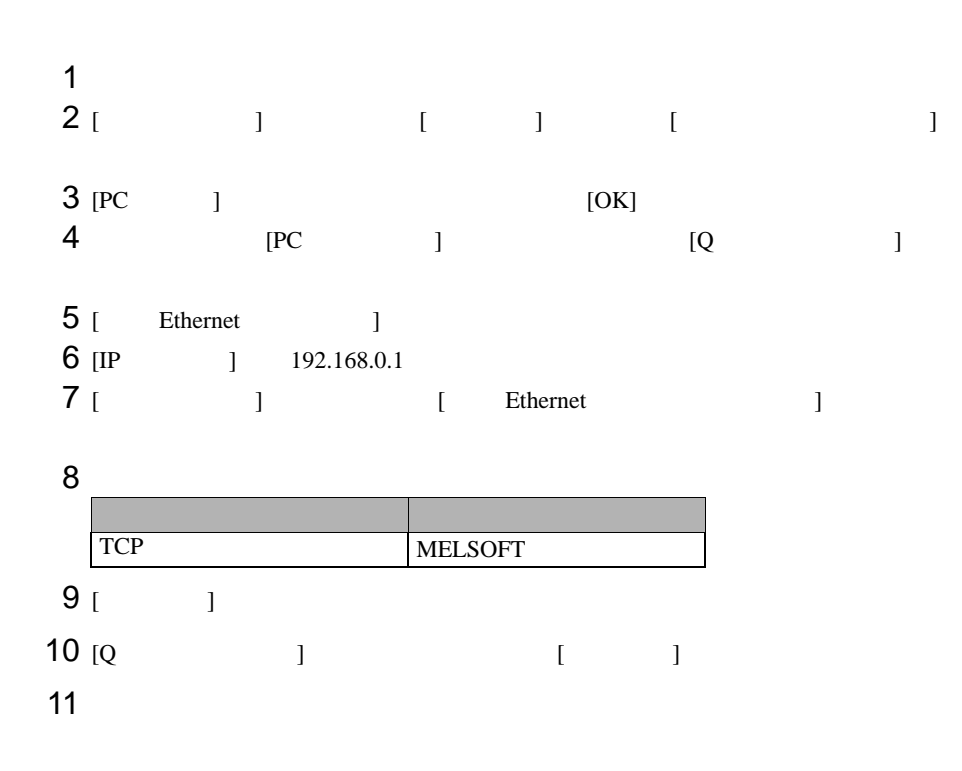

• IP  $\blacksquare$ 

•  $IP$ 

<span id="page-14-0"></span>4 設定項目

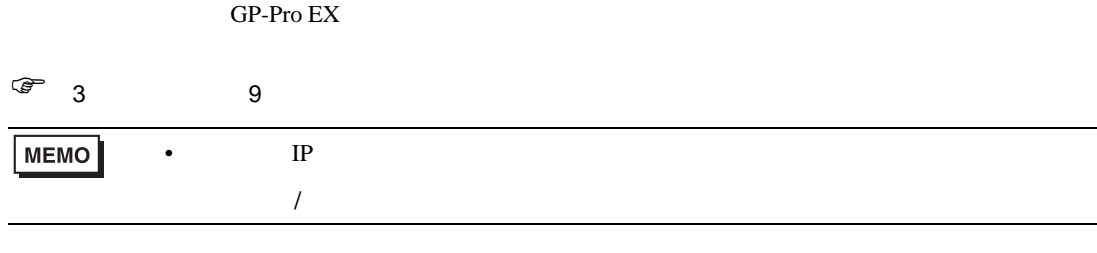

## 4.1 GP-Pro EX

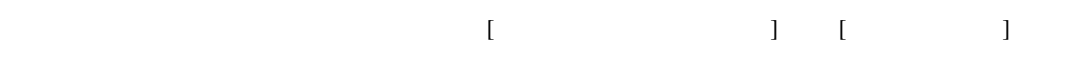

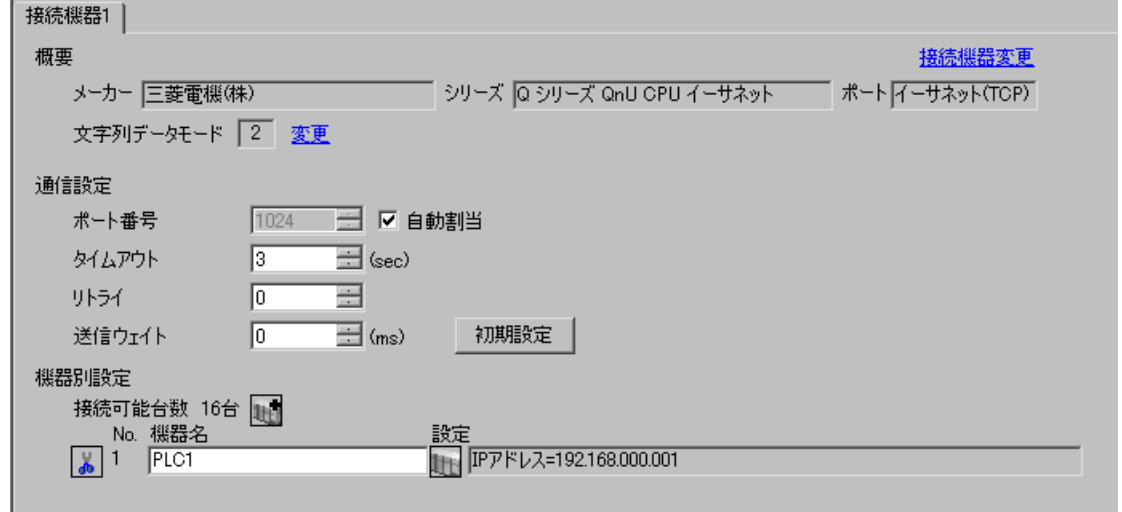

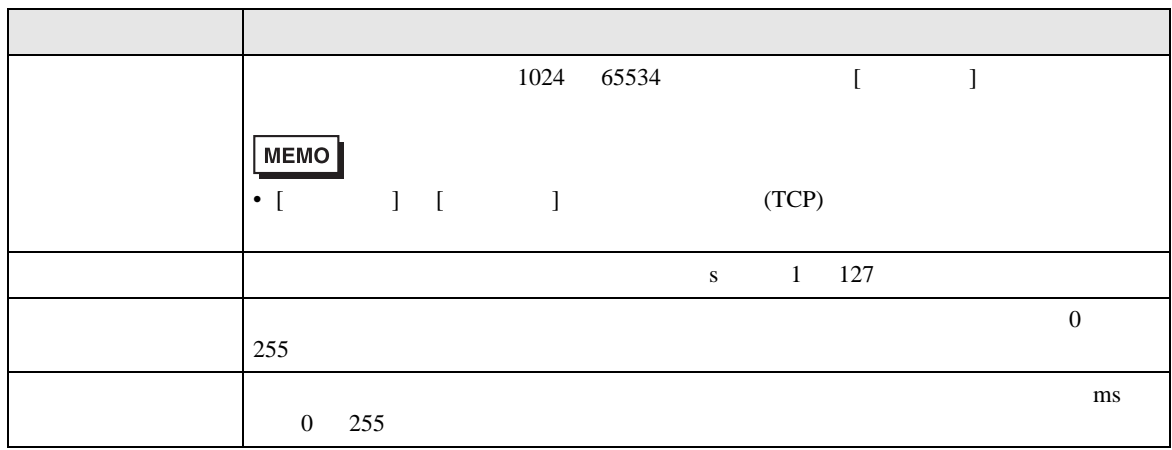

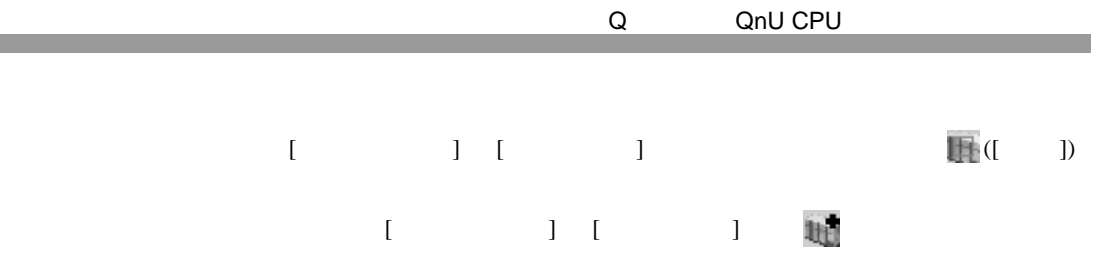

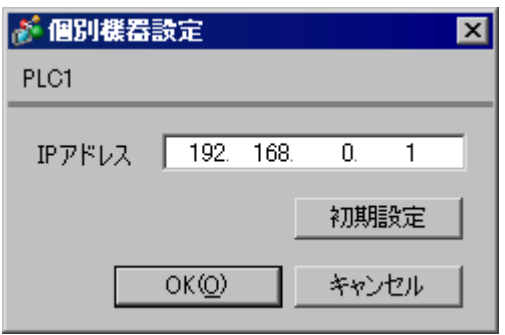

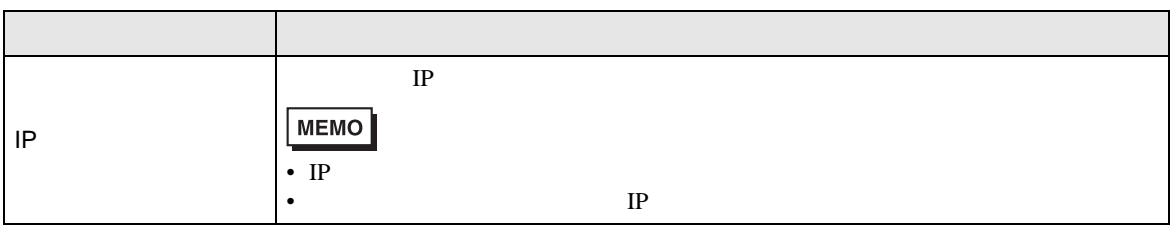

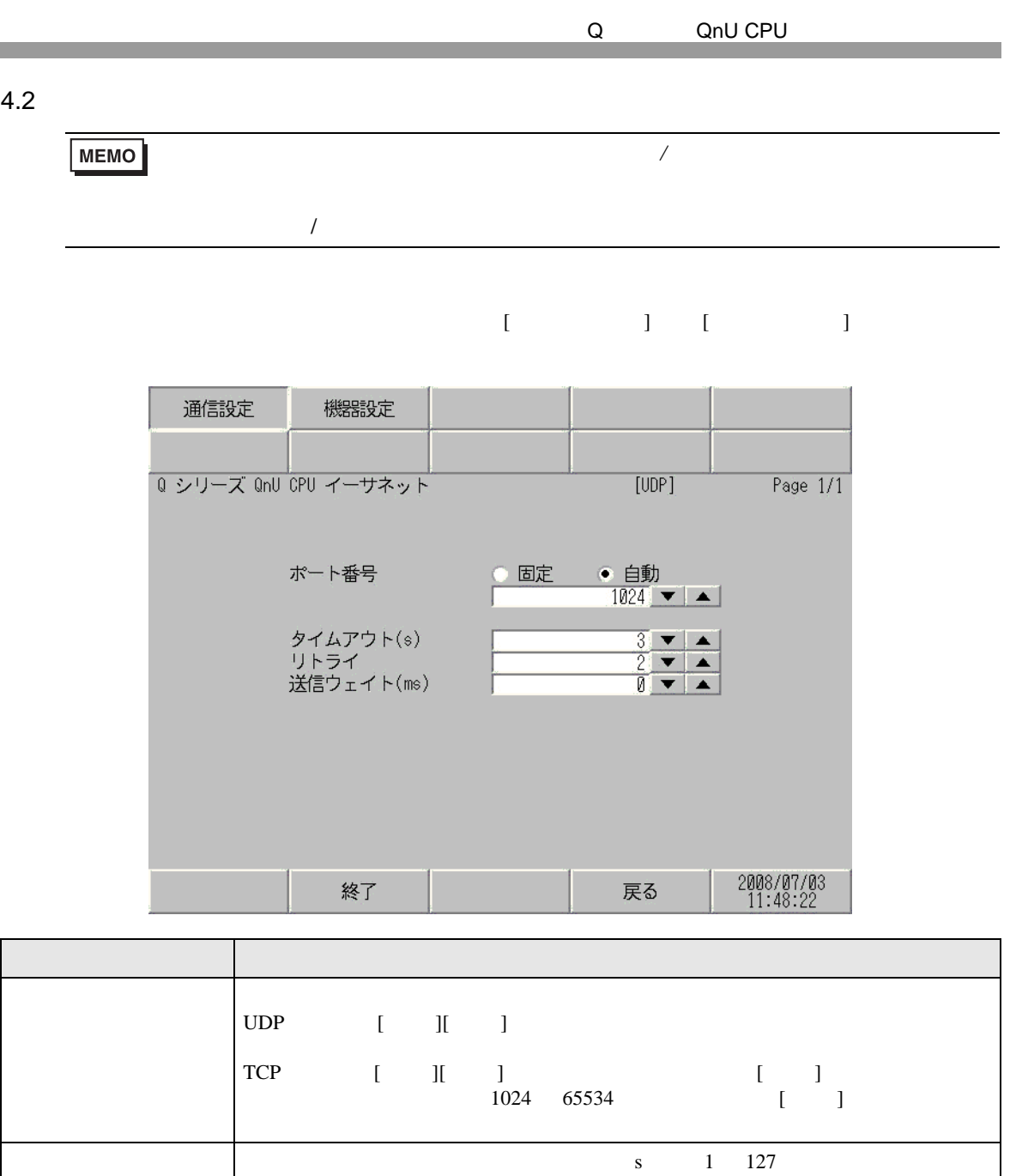

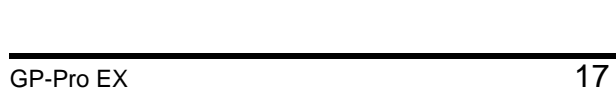

255

ms 0 255

 $\begin{array}{c}\n0\n\end{array}$ 

送信ウェイト 表示器がパケットを受信してから、次のコマンドを送信するまでの待機時間

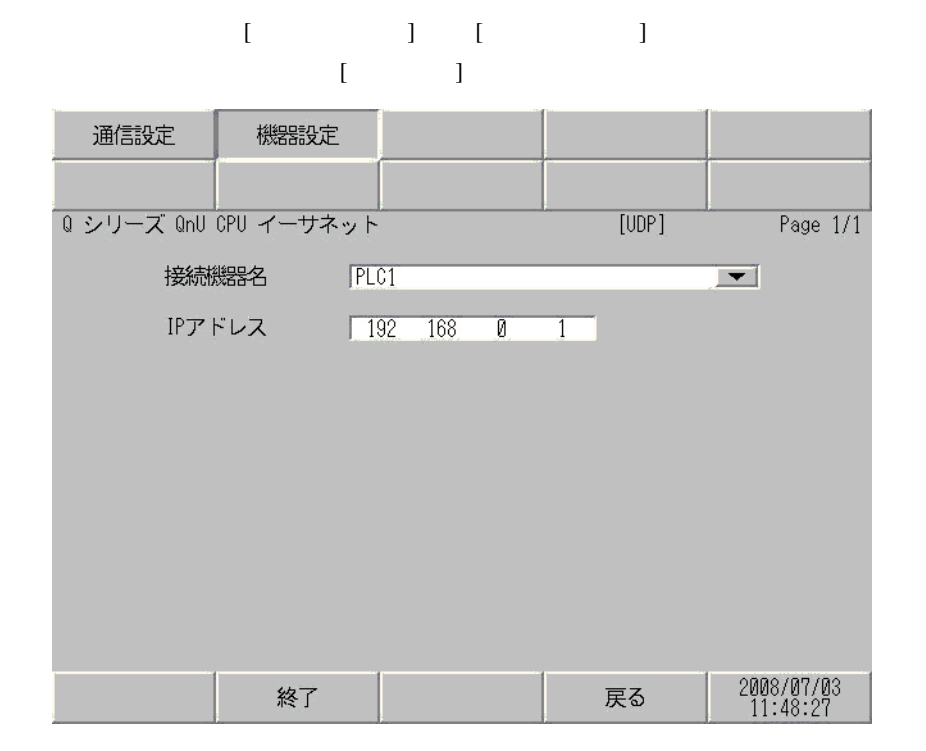

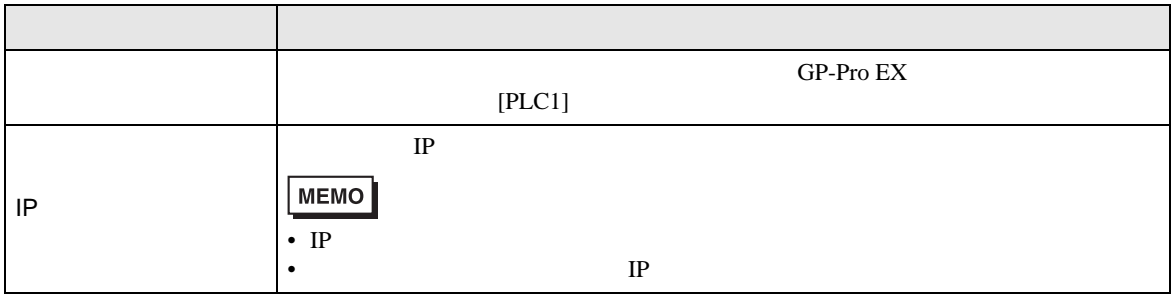

Q QnU CPU

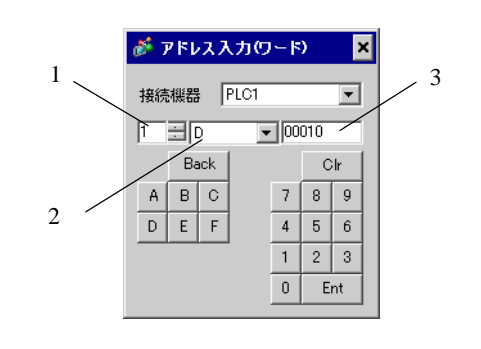

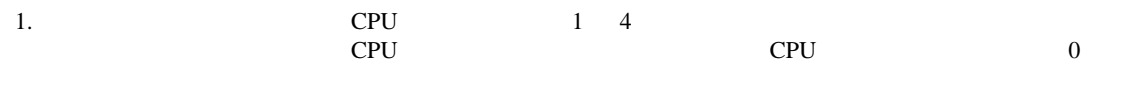

 $2.$ 

<span id="page-18-0"></span> $5$ 

 $3.$ 

5.1 Q03UDCPU / Q03UDECPU / Q04UDHCPU / Q04UDEHCPU / 06UDHCPU / 06UDEHCPU / Q10UDHCPU / Q10UDEHCPU / Q13UDHCPU / Q13UDEHCPU / Q20UDHCPU / Q20UDEHCPU / Q26UDHCPU/ Q26UDEHCPU

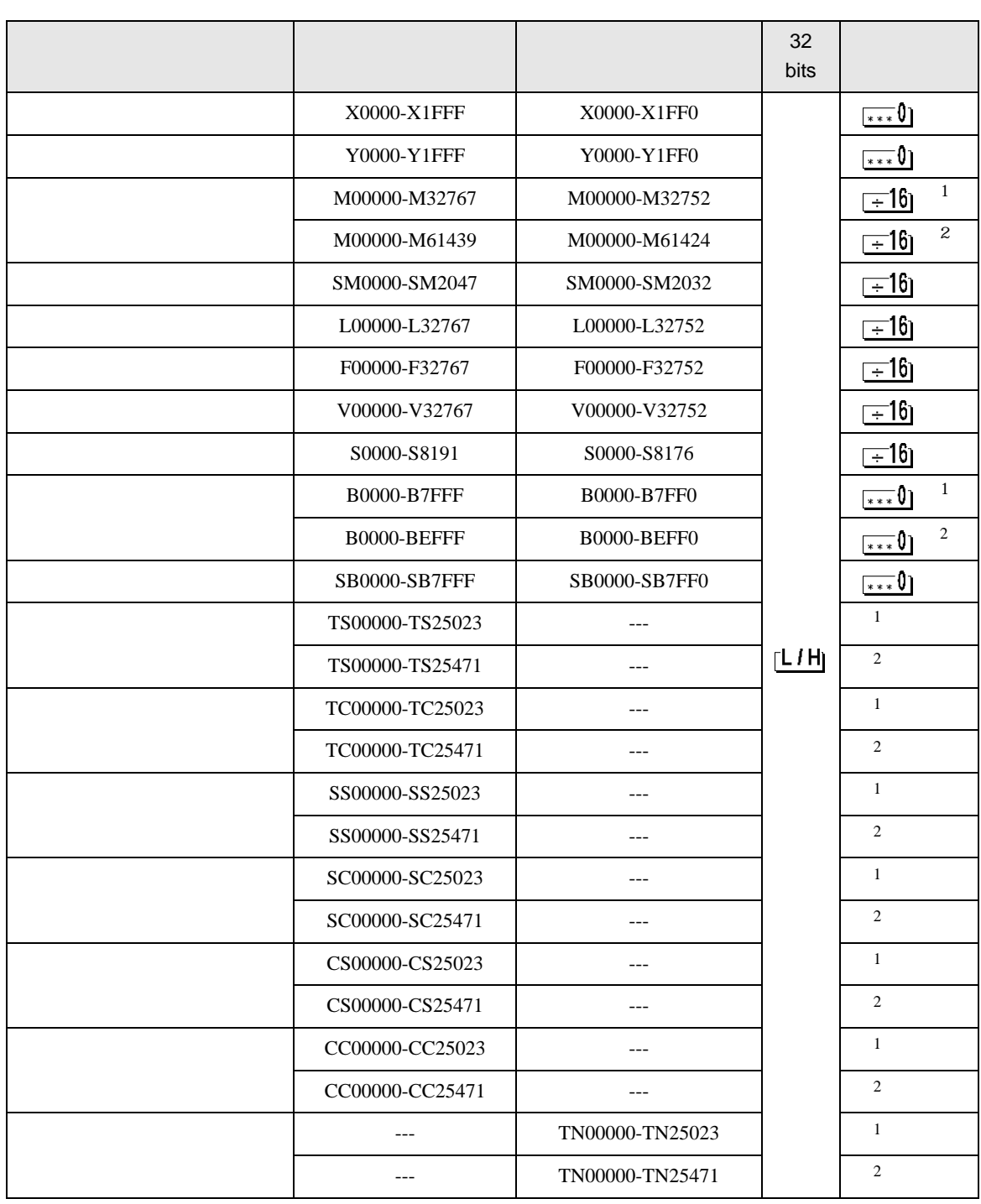

#### $\Box$ 7

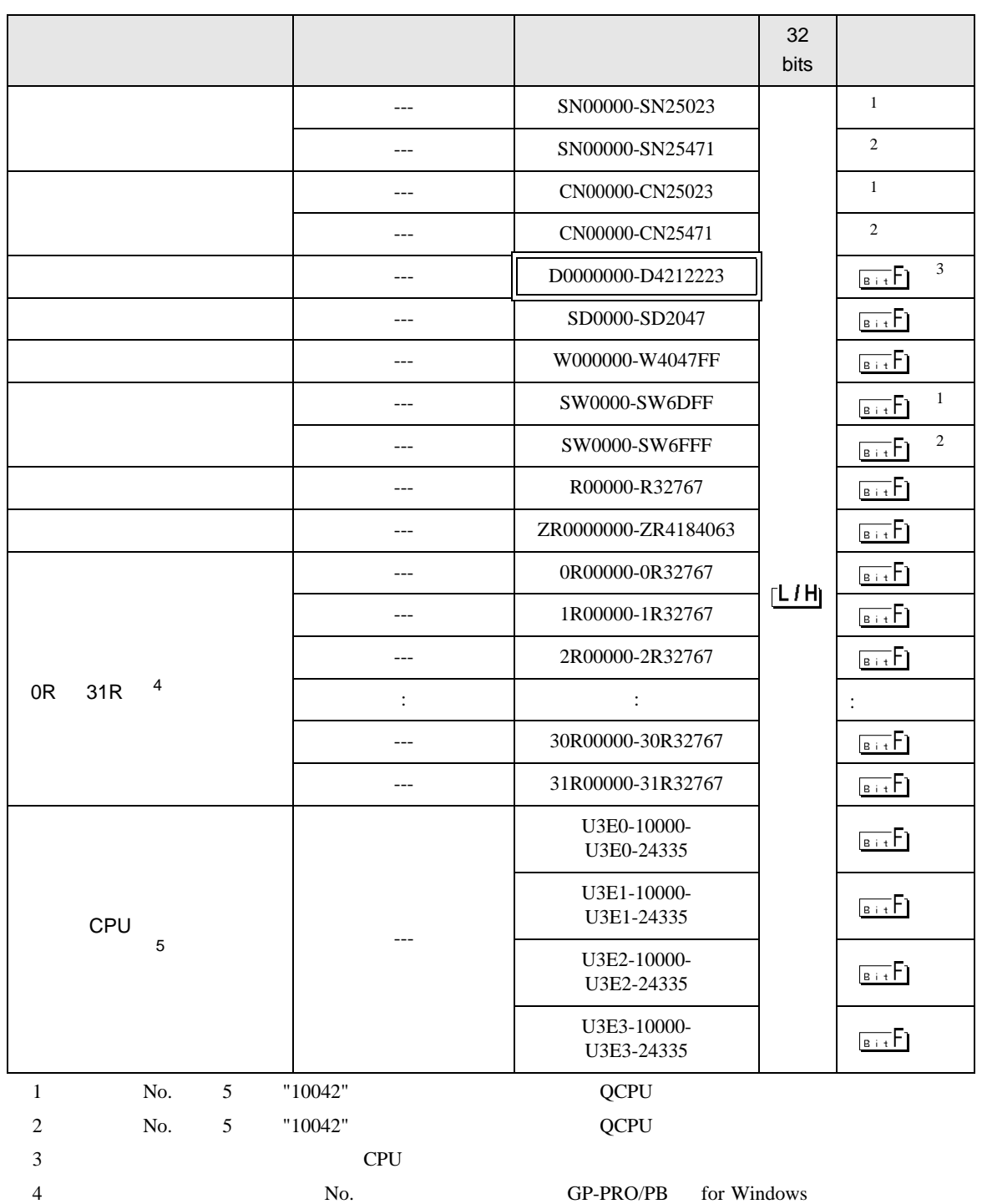

 $5$  CPU  $\sim$ 2 14k<br>3 13k  $\frac{3}{3}$   $\frac{13k}{12k}$  $12k$ 

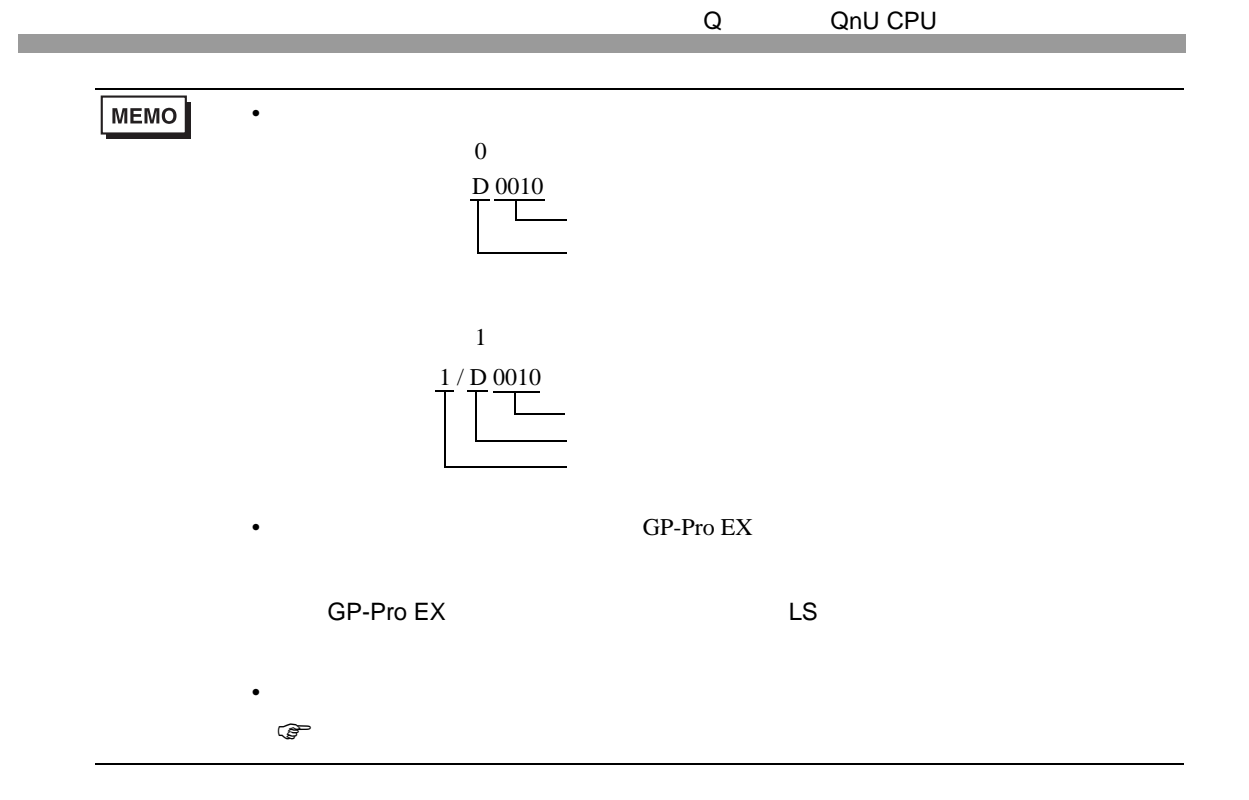

## 5.2 Q02CPU / Q02HCPU / Q06HCPU / Q12HCPU / Q25HCPU

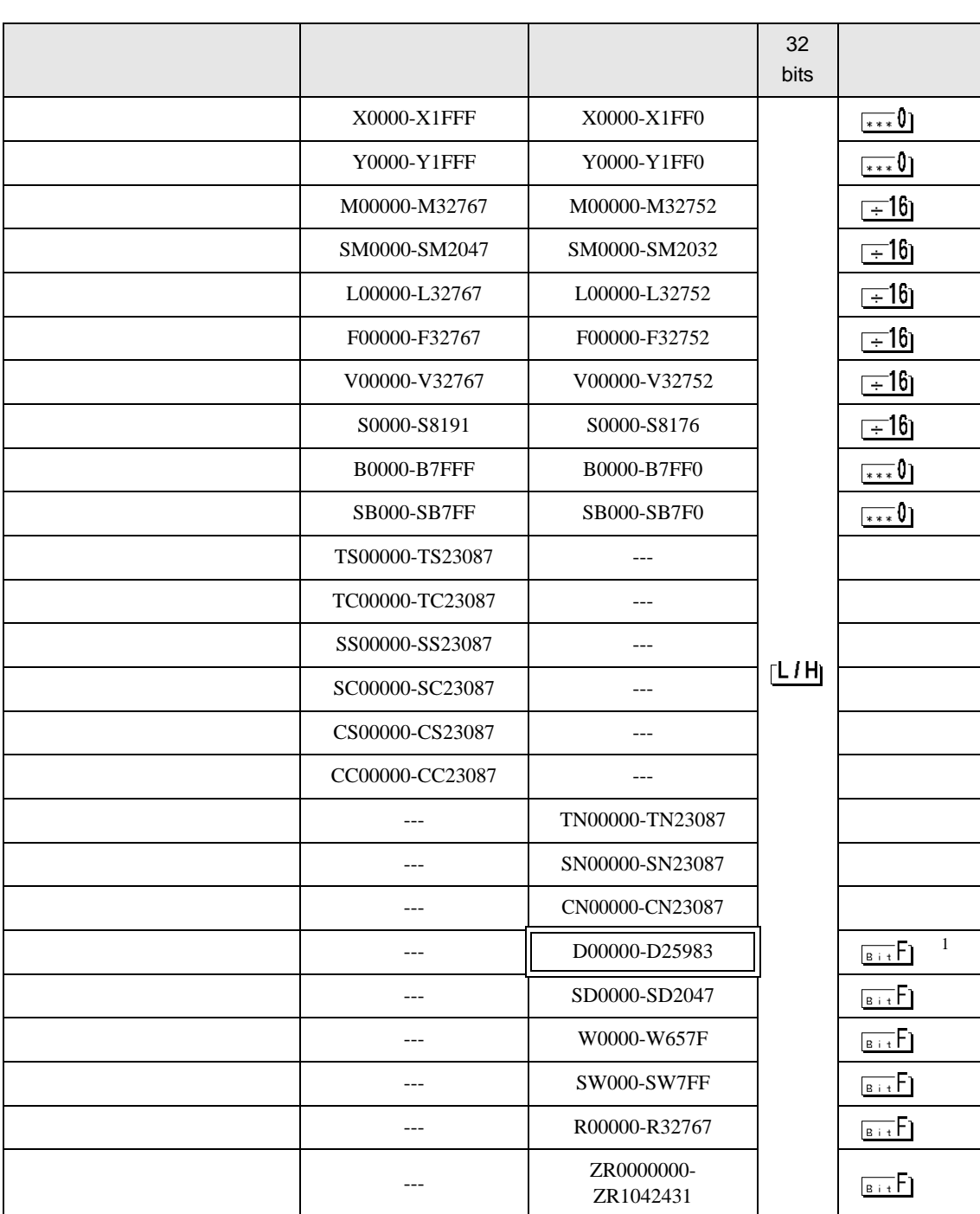

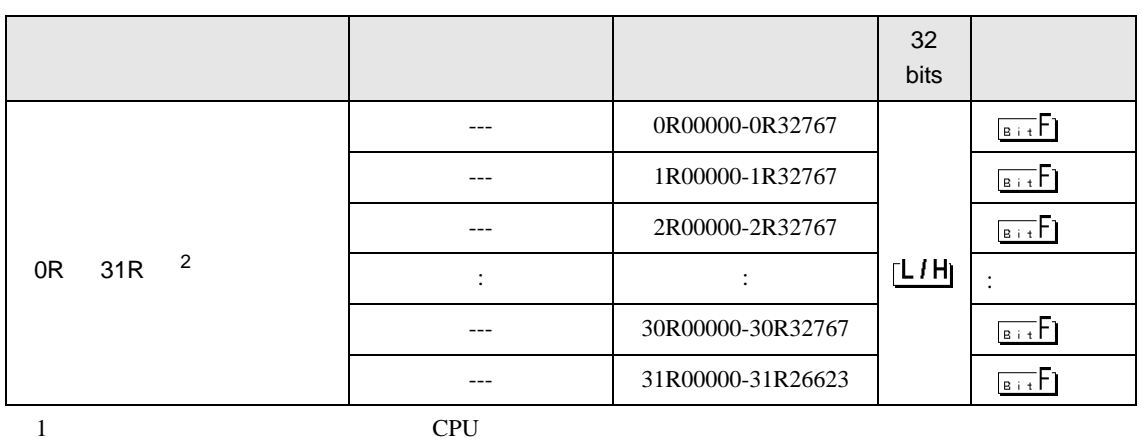

2 No.  $\blacksquare$  No.  $\blacksquare$  GP-PRO/PB for Windows 2

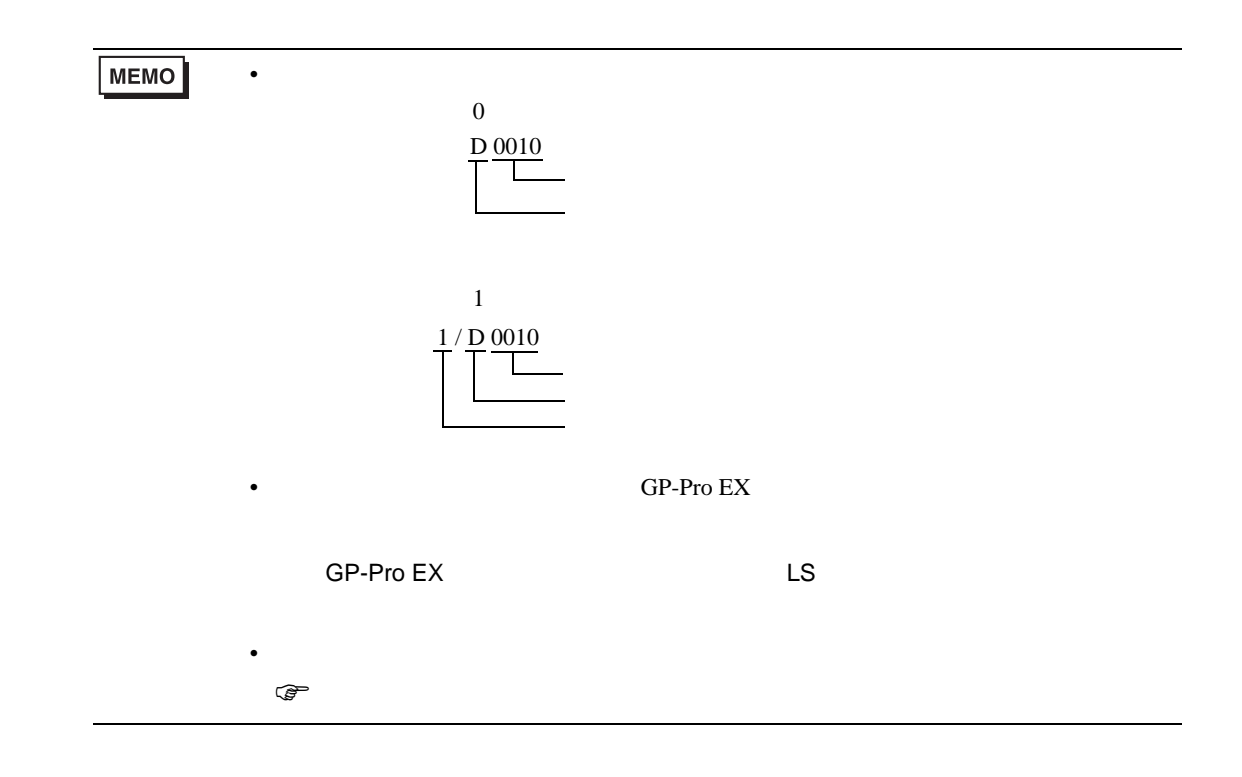

## 5.3 Q172DCPU / Q173DCPU

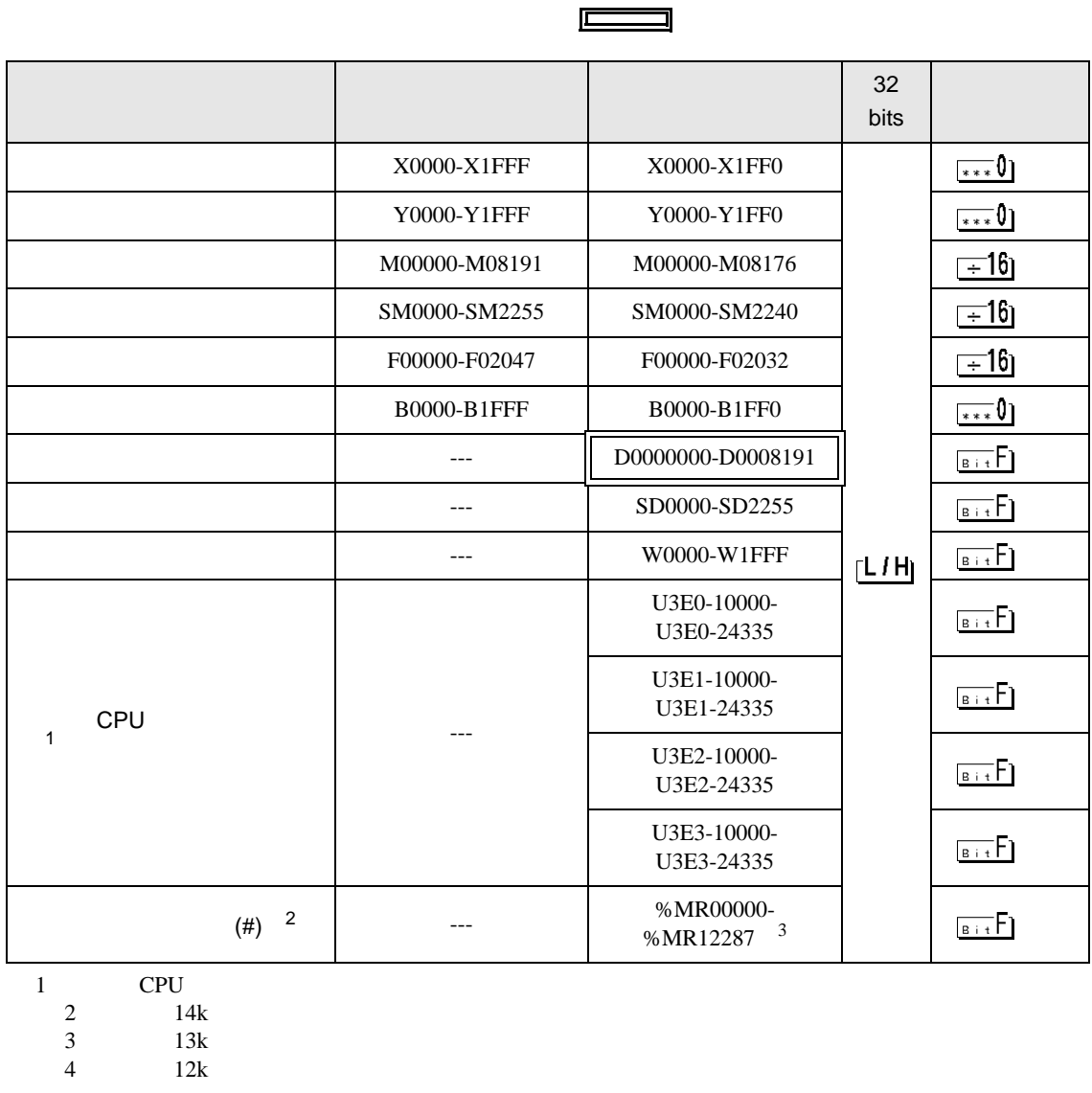

2 CPU CPU 2 4

3 CPU

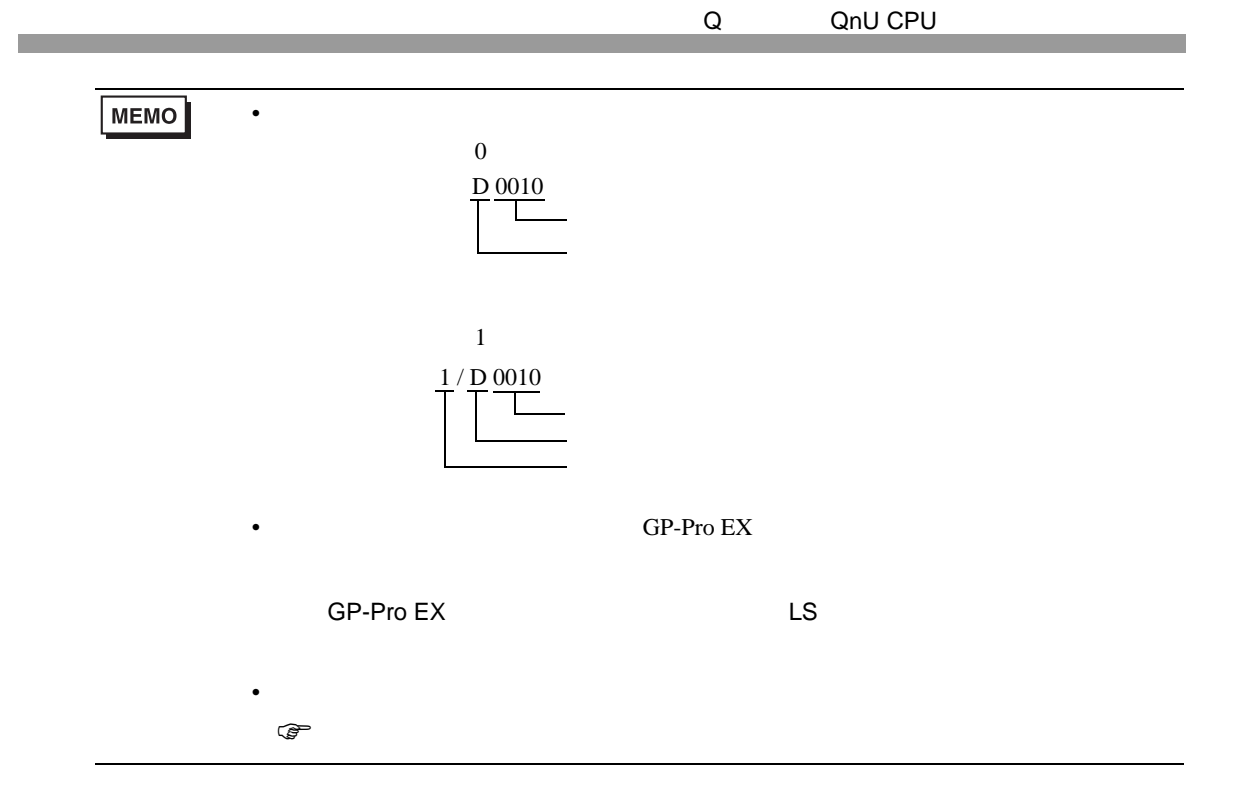

<span id="page-26-0"></span>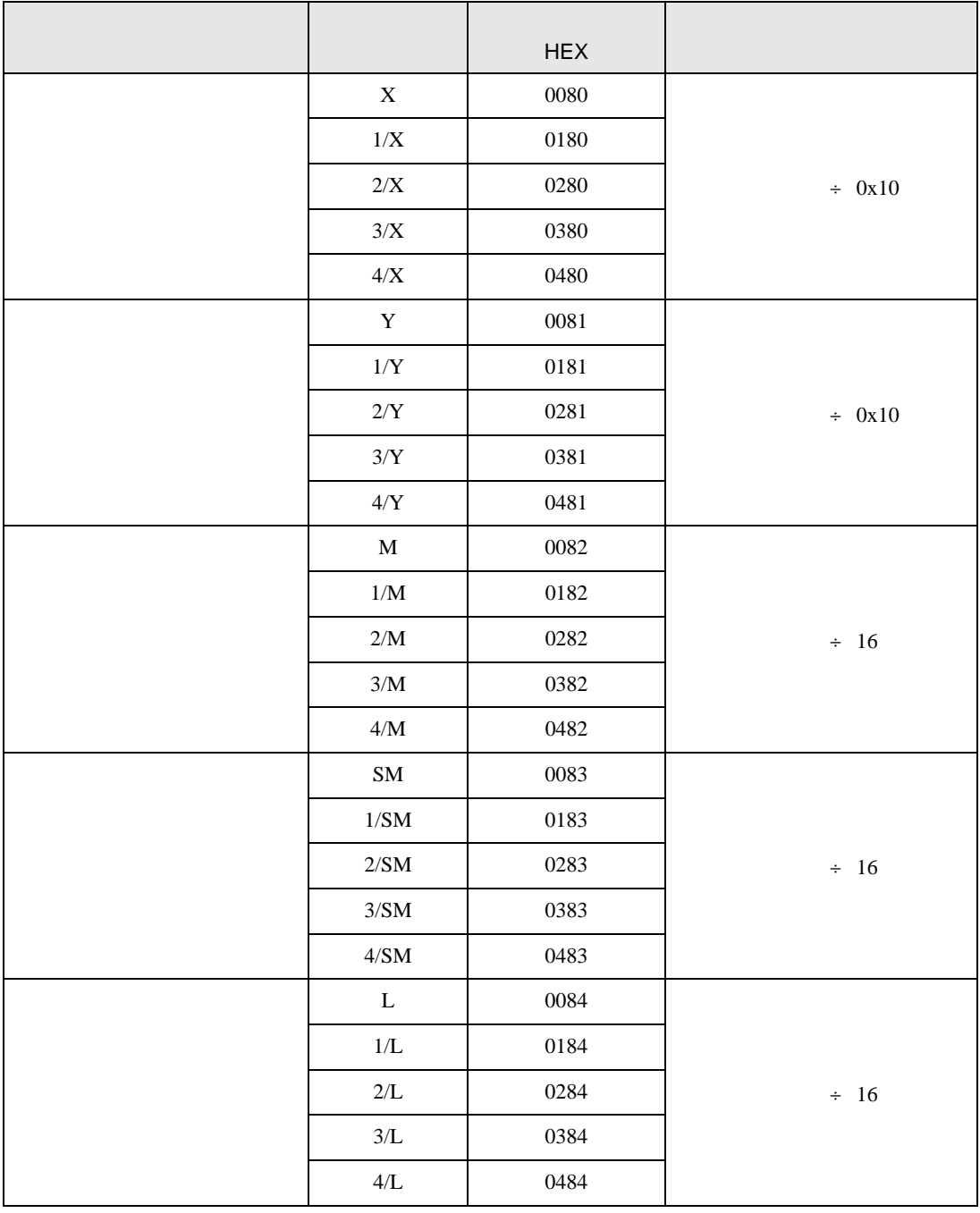

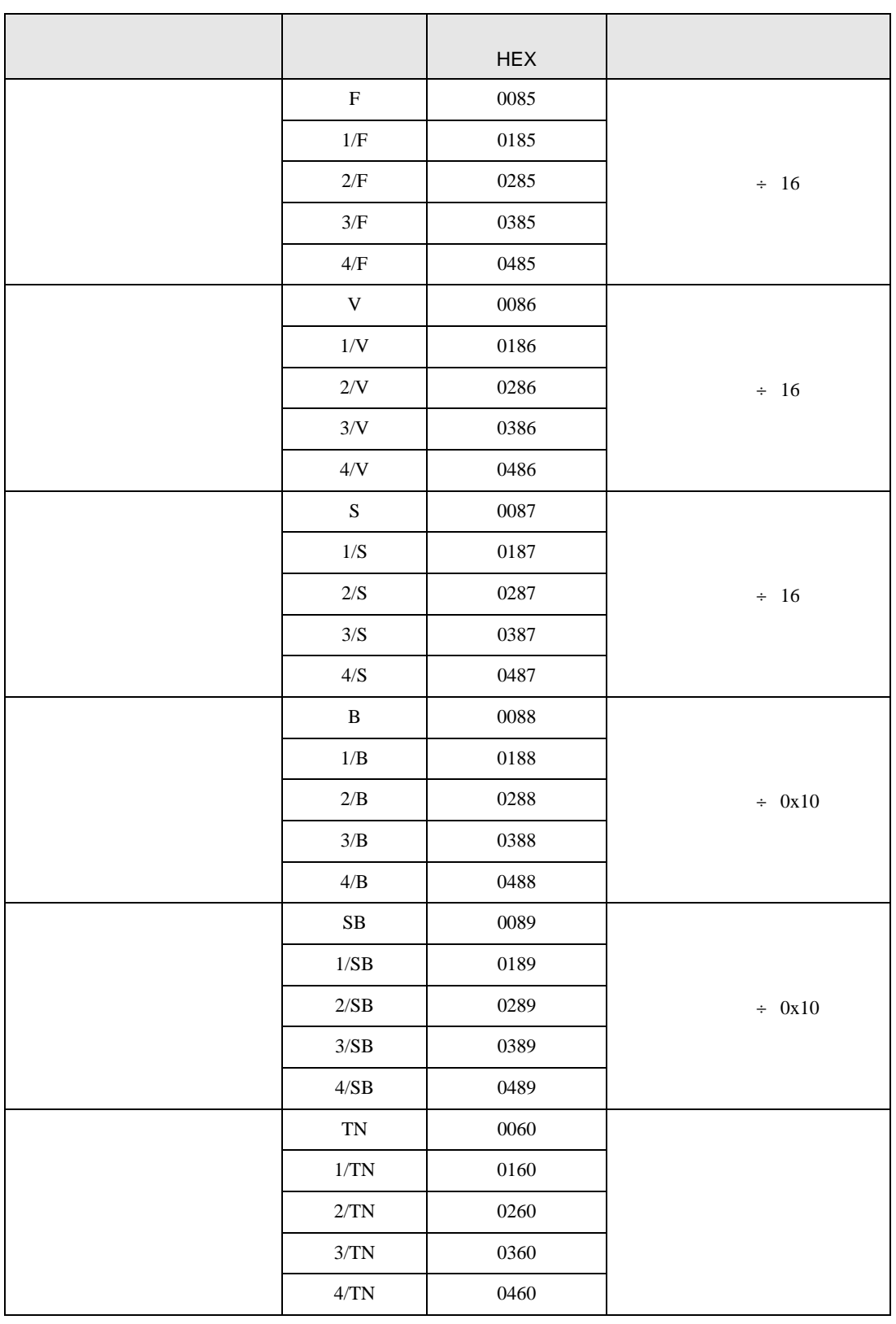

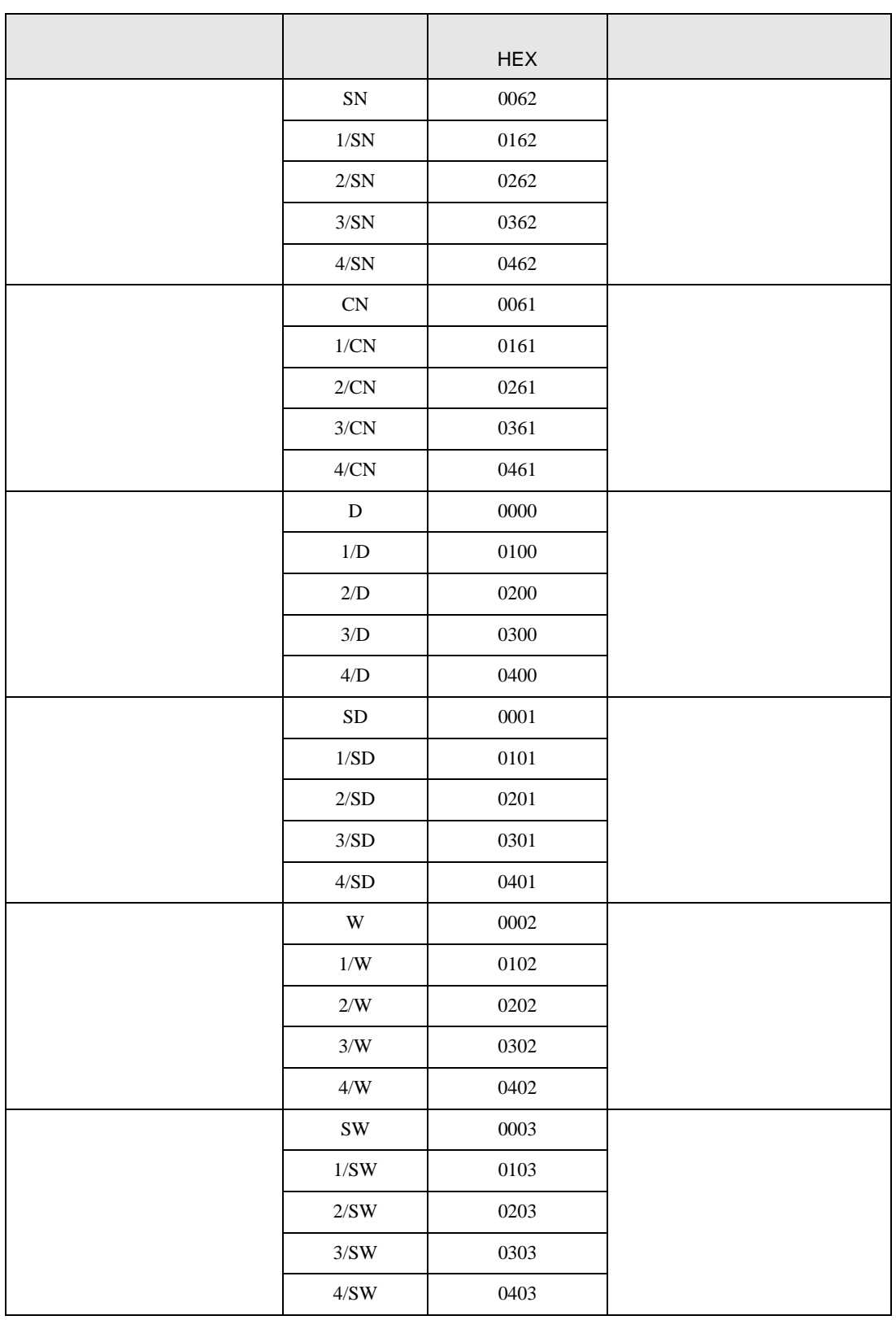

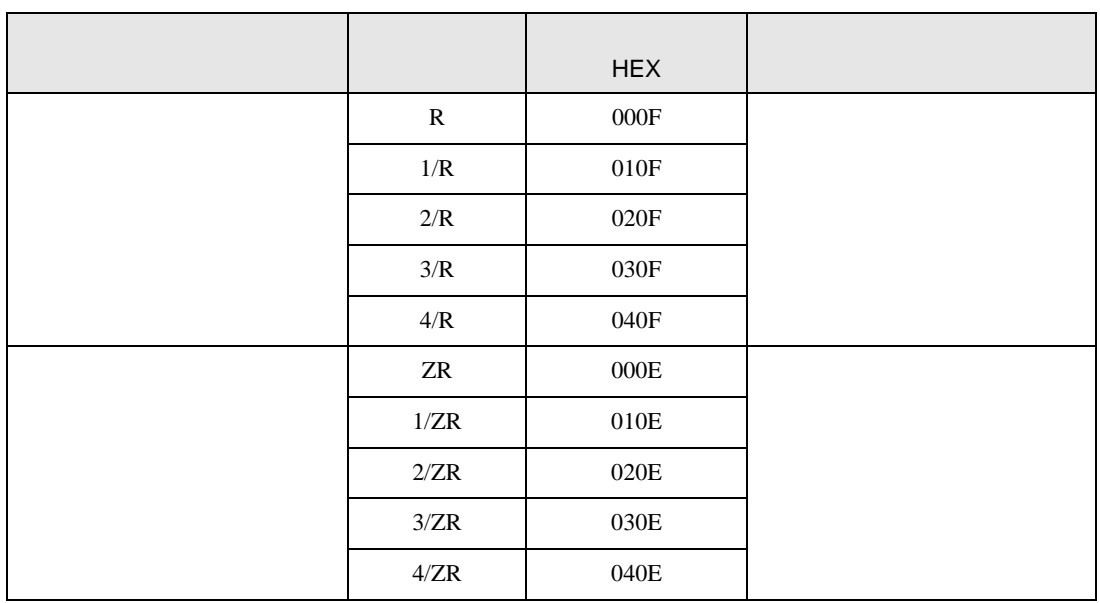

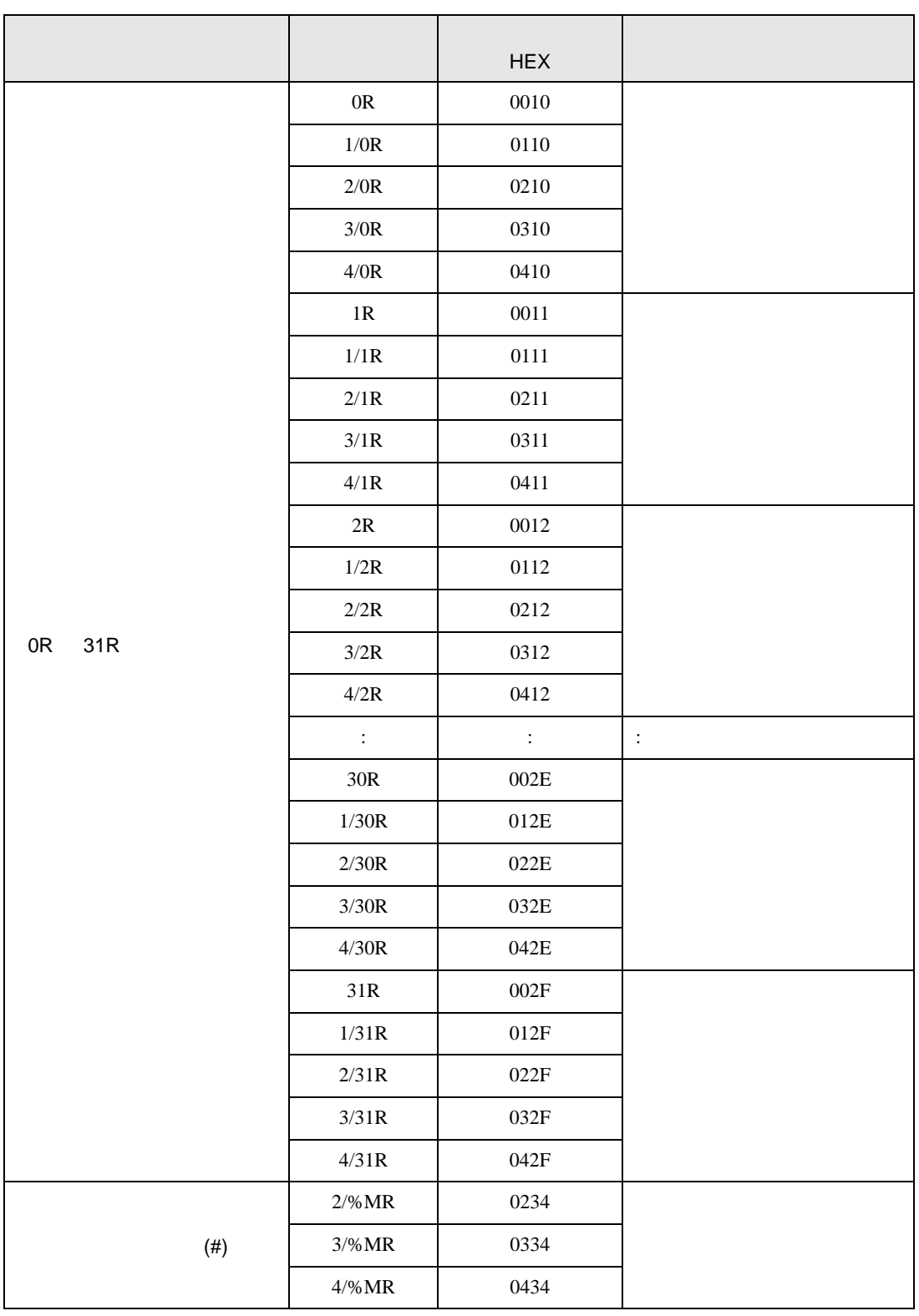

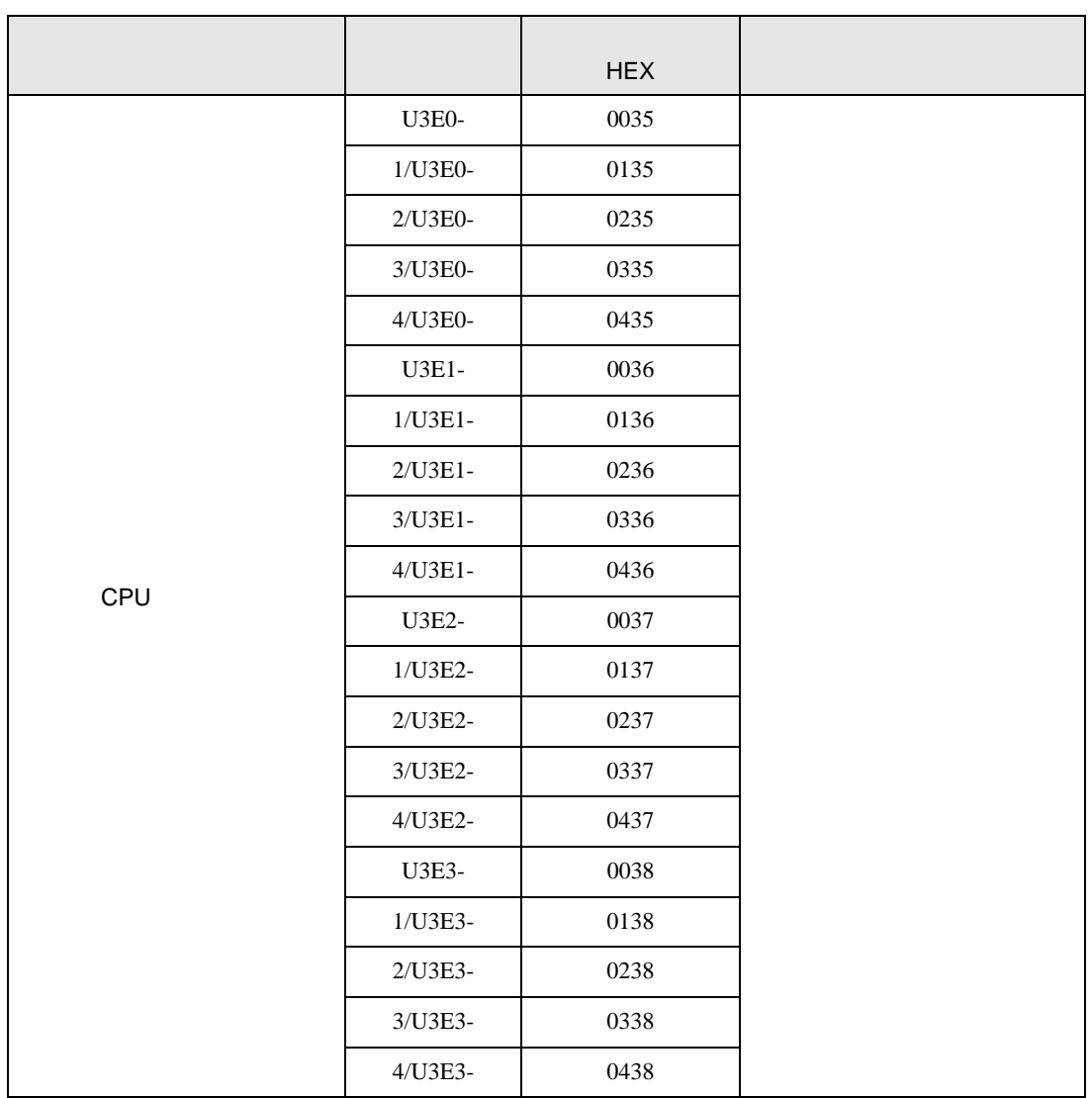

<span id="page-32-0"></span>7 エラーメッセージ

エラーメッセージは表示器の画面上に「番号 : 機器名 : エラーメッセージ ( エラー発生箇所 )」のよう

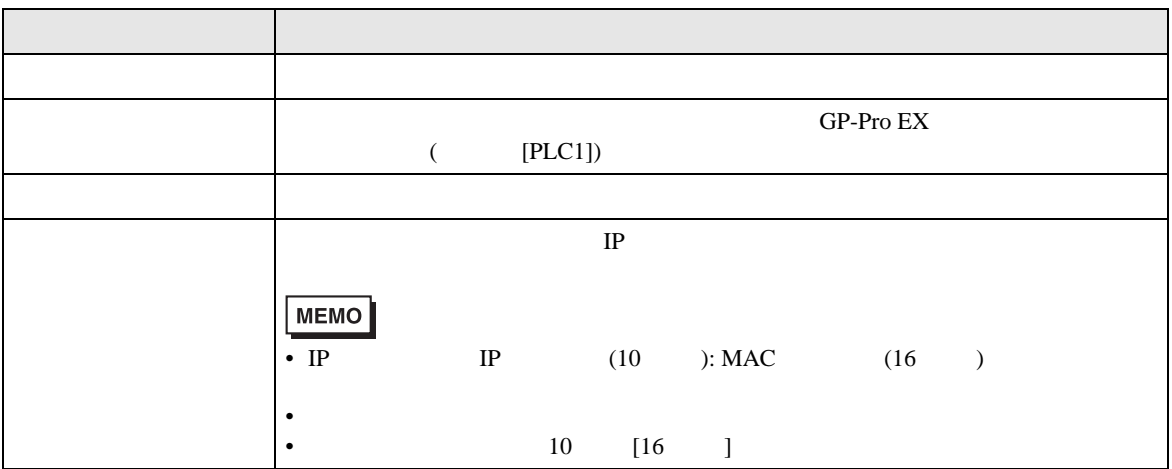

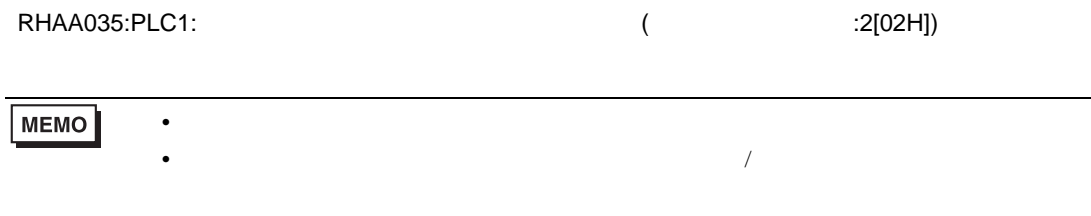

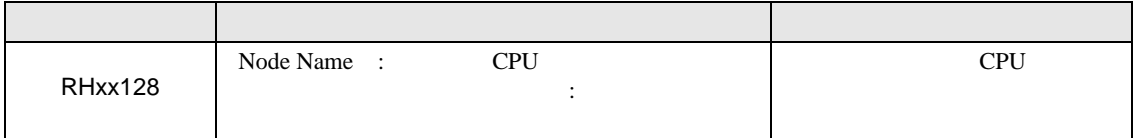